# Konfigurieren von L2TP over IPSec zwischen der PIX-Firewall und dem Windows 2000-PC mithilfe von Zertifikaten J.

### Inhalt

[Einführung](#page-0-0) [Voraussetzungen](#page-1-0) [Anforderungen](#page-1-1) [Verwendete Komponenten](#page-1-2) [Konventionen](#page-1-3) **[Hintergrundinformationen](#page-1-4) [Konfigurieren](#page-1-5)** [Netzwerkdiagramm](#page-2-0) [Konfigurieren des Microsoft L2TP-Clients](#page-2-1) [Zertifikate für die PIX-Firewall abrufen](#page-2-2) [PIX-Firewall-Konfiguration](#page-3-0) [Überprüfen](#page-4-0) [Fehlerbehebung](#page-7-0) [Befehle zur Fehlerbehebung](#page-7-1) [Beispielausgabe für Debugging](#page-8-0) [Gute Debug für die Registrierung bei CA](#page-10-0) [Schlechte Fehlerbehebung für die Registrierung bei CA](#page-11-0) [Zugehörige Informationen](#page-12-0)

## <span id="page-0-0"></span>**Einführung**

Layer 2 Tunneling Protocol (L2TP) über IPsec wird von der Cisco Secure PIX Firewall Software 6.x oder höher unterstützt. Benutzer, die Windows 2000 ausführen, können den nativen IPsec-Client und den L2TP-Client verwenden, um einen L2TP-Tunnel zur PIX-Firewall einzurichten. Der Datenverkehr fließt durch den L2TP-Tunnel, der durch IPsec Security Associations (SAs) verschlüsselt wird.

Hinweis: Sie können den L2TP-IPsec-Client von Windows 2000 nicht für Telnet zum PIX verwenden.

Hinweis: Split Tunneling ist für L2TP auf dem PIX nicht verfügbar.

Zur Konfiguration von L2TP über IPsec von Microsoft Windows 200/2003- und XP-Clients in einem PIX/ASA Security Appliance-Firmenbüro mithilfe von vorinstallierten Schlüsseln mit einem Microsoft Windows 2003 Internet Authentication Service (IAS) RADIUS Server für die Benutzerauthentifizierung, siehe [L2TP Over IPsec Between Windows 200/XP PC and PIX/ASA](//www.cisco.com/en/US/products/ps6120/products_configuration_example09186a00807213a7.shtml)

[7.2 mit Konfigurationsbeispiel für einen vorinstallierten Schlüssel.](//www.cisco.com/en/US/products/ps6120/products_configuration_example09186a00807213a7.shtml)

Informationen zum Konfigurieren von L2TP over IP Security (IPsec) von Microsoft Windows 2000 und XP-Remote-Clients zu einem Firmenstandort mithilfe einer verschlüsselten Methode finden Sie unter [Konfigurieren von L2TP über IPSec von einem Windows 2000- oder XP-Client zu einem](//www.cisco.com/en/US/products/hw/vpndevc/ps2284/products_configuration_example09186a0080094aca.shtml) [Cisco VPN-Konzentrator der Serie 300 mithilfe von vorinstallierten Schlüsseln.](//www.cisco.com/en/US/products/hw/vpndevc/ps2284/products_configuration_example09186a0080094aca.shtml)

### <span id="page-1-0"></span>**Voraussetzungen**

### <span id="page-1-1"></span>Anforderungen

Für dieses Dokument bestehen keine speziellen Anforderungen.

### <span id="page-1-2"></span>Verwendete Komponenten

Die Informationen in diesem Dokument gelten für die folgenden Software- und Hardwareversionen:

- PIX Softwareversion 6.3(3)
- Windows 2000 mit oder ohne SP2 (Informationen zu SP1 finden Sie im Microsoft Tipp [Q276360](http://support.microsoft.com/default.aspx?scid=kb;en-us;276360) )

Die Informationen in diesem Dokument wurden von den Geräten in einer bestimmten Laborumgebung erstellt. Alle in diesem Dokument verwendeten Geräte haben mit einer leeren (Standard-)Konfiguration begonnen. Wenn Ihr Netzwerk in Betrieb ist, stellen Sie sicher, dass Sie die potenziellen Auswirkungen eines Befehls verstehen.

#### <span id="page-1-3"></span>Konventionen

Weitere Informationen zu Dokumentkonventionen finden Sie unter [Cisco Technical Tips](//www.cisco.com/en/US/tech/tk801/tk36/technologies_tech_note09186a0080121ac5.shtml) [Conventions](//www.cisco.com/en/US/tech/tk801/tk36/technologies_tech_note09186a0080121ac5.shtml) (Technische Tipps zu Konventionen von Cisco).

### <span id="page-1-4"></span>Hintergrundinformationen

Die Zertifikatunterstützung in Cisco Secure PIX 6.x oder höher umfasst Baltimore-, Microsoft-, VeriSign- und Entrust-Server. Derzeit akzeptiert PIX keine L2TP-Anfragen ohne IPsec-Schutz.

Dieses Beispiel zeigt, wie die PIX-Firewall für das oben in diesem Dokument beschriebene Szenario konfiguriert wird. Die Internet Key Exchange (IKE)-Authentifizierung verwendet den Befehl rsa-sig (Zertifikate). In diesem Beispiel erfolgt die Authentifizierung über einen RADIUS-Server.

Weniger verbundene Optionen für verschlüsselte Client-Verbindungen zum PIX sind unter [Cisco](//www.cisco.com/en/US/tech/tk583/tk372/technologies_tech_note09186a0080094e6d.shtml) [Hardware- und VPN-Clients](//www.cisco.com/en/US/tech/tk583/tk372/technologies_tech_note09186a0080094e6d.shtml) aufgeführt, [die IPSec/PPTP/L2TP unterstützen](//www.cisco.com/en/US/tech/tk583/tk372/technologies_tech_note09186a0080094e6d.shtml).

### <span id="page-1-5"></span>**Konfigurieren**

In diesem Abschnitt erhalten Sie Informationen zum Konfigurieren der in diesem Dokument beschriebenen Funktionen.

Hinweis: Verwenden Sie das [Command Lookup Tool](//tools.cisco.com/Support/CLILookup/cltSearchAction.do) (nur [registrierte](//tools.cisco.com/RPF/register/register.do) Kunden), um weitere Informationen zu den in diesem Dokument verwendeten Befehlen zu erhalten.

#### <span id="page-2-0"></span>Netzwerkdiagramm

In diesem Dokument wird die folgende Netzwerkeinrichtung verwendet:

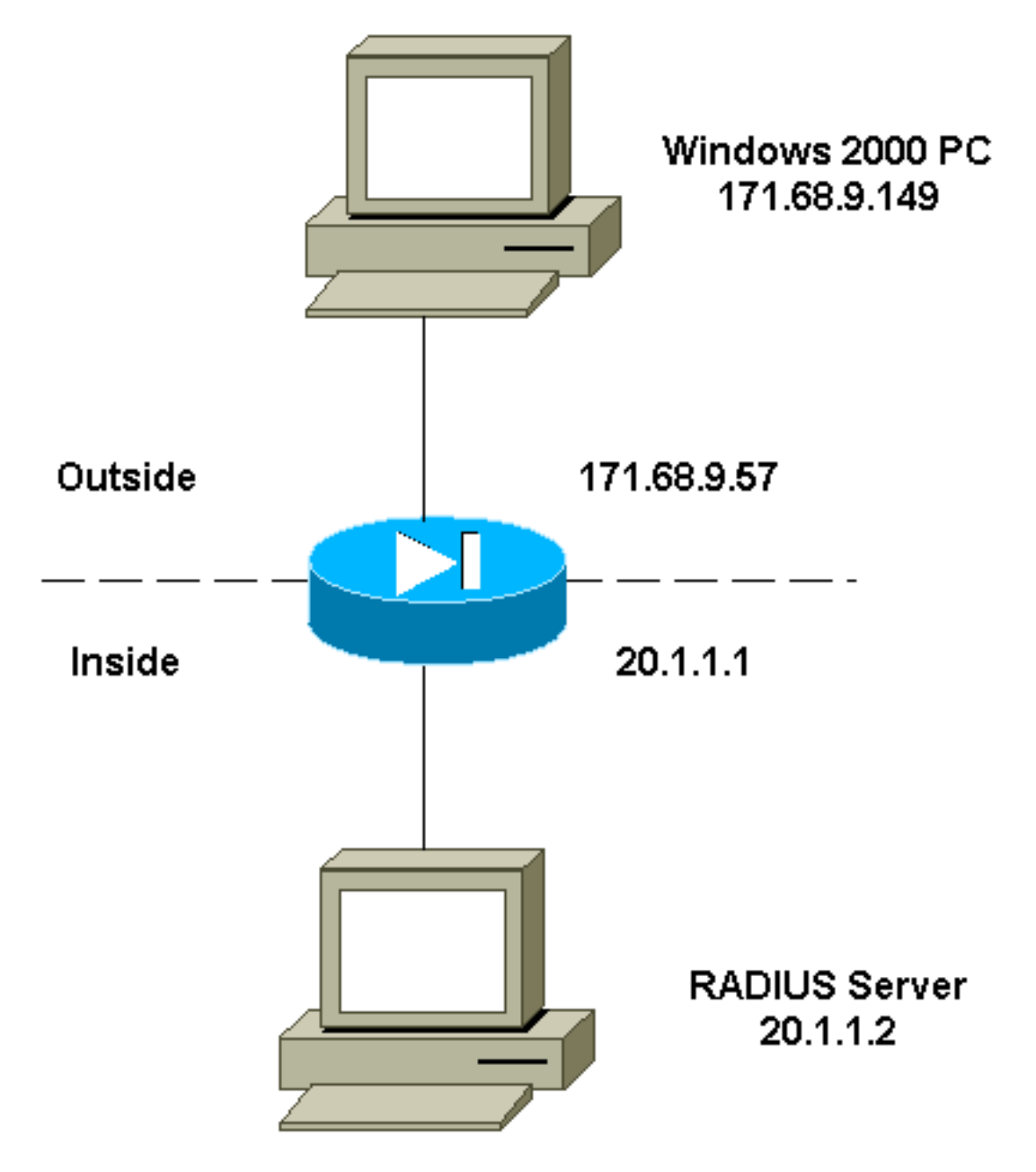

<span id="page-2-1"></span>Konfigurieren des Microsoft L2TP-Clients

Informationen zur Konfiguration des Microsoft L2TP-Clients finden Sie in [Microsoft's Step-by-Step](http://www.microsoft.com/windows2000/techinfo/planning/security/ipsecsteps.asp) [Guide to Internet Protocol Security](http://www.microsoft.com/windows2000/techinfo/planning/security/ipsecsteps.asp) .

Wie in der von Microsoft erwähnten schrittweisen Anleitung beschrieben, unterstützt der Client eine Reihe von getesteten Zertifizierungsstellen-Servern (Certificate Authority, CA). Informationen zum Einrichten der Microsoft CA finden Sie in [Microsoft's Schrittanleitung zum Einrichten einer](http://www.microsoft.com/windows2000/techinfo/planning/security/casetupsteps.asp) [Zertifizierungsstelle](http://www.microsoft.com/windows2000/techinfo/planning/security/casetupsteps.asp) .

<span id="page-2-2"></span>Zertifikate für die PIX-Firewall abrufen

Weitere Informationen zur Konfiguration von PIX für die Interoperabilität mit Zertifikaten von VeriSign, Entrust, Baltimore und Microsoft finden Sie in den [CA-Konfigurationsbeispielen.](//www.cisco.com/en/US/docs/security/pix/pix53/ipsec/configuration/guide/ExCAs.html)

#### <span id="page-3-0"></span>PIX-Firewall-Konfiguration

In diesem Dokument wird diese Konfiguration verwendet.

PIX-Firewall PIX Version 6.3(3) nameif ethernet0 outside security0 nameif ethernet1 inside security100 enable password 8Ry2YjIyt7RRXU24 encrypted passwd 2KFQnbNIdI.2KYOU encrypted hostname PIX-506-2 domain-name sjvpn.com fixup protocol ftp 21 fixup protocol http 80 fixup protocol h323 1720 fixup protocol rsh 514 fixup protocol smtp 25 fixup protocol sqlnet 1521 fixup protocol sip 5060 fixup protocol skinny 2000 names *!--- Access Control List (ACL) configured to bypass !--- Network Address Translation (NAT) for the L2TP IP pool.* **access-list nonat permit ip 20.1.1.0 255.255.255.0 50.1.1.0 255.255.255.0** *!--- ACL configured to permit L2TP traffic (UDP port 1701).* **access-list l2tp permit udp host 171.68.9.57 any eq 1701** no pager logging on logging console debugging logging buffered debugging interface ethernet0 10baset interface ethernet1 10baset mtu outside 1500 mtu inside 1500 ip address outside 171.68.9.57 255.255.255.0 ip address inside 20.1.1.1 255.255.255.0 ip audit info action alarm ip audit attack action alarm *!--- Pool for L2TP address assignment.* **ip local pool l2tp 50.1.1.1-50.1.1.5** pdm history enable arp timeout 14400 *!--- NAT configuration that matches previously defined !--- ACL for the L2TP IP pool.* **nat (inside) 0 accesslist nonat** route outside 0.0.0.0 0.0.0.0 171.68.9.1 1 timeout xlate 3:00:00 timeout conn 1:00:00 half-closed 0:10:00 udp 0:02:00 rpc 0:10:00 h323 0:05:00 sip 0:30:00 sip\_media 0:02:00 timeout uauth 0:05:00 absolute aaa-server TACACS+ protocol tacacs+ aaa-server RADIUS protocol radius *!--- AAA (RADIUS) server configuration.* **aaa-server RADIUS (inside) host 20.1.1.2 cisco timeout 5**

```
no snmp-server location
no snmp-server contact
snmp-server community public
no snmp-server enable traps
floodguard enable
!--- sysopt command entry to permit L2TP !--- traffic,
while bypassing all ACLs.
sysopt connection permit-l2tp
no sysopt route dnat
!--- The IPsec configuration. crypto ipsec transform-set
l2tp esp-des esp-md5-hmac
!--- Only transport mode is supported. crypto ipsec
transform-set l2tp mode transport
crypto ipsec security-association lifetime seconds 3600
crypto dynamic-map dyna 20 match address l2tp
crypto dynamic-map dyna 20 set transform-set l2tp
crypto map mymap 10 ipsec-isakmp dynamic dyna
crypto map mymap client authentication RADIUS
crypto map mymap interface outside
!--- The IKE configuration. isakmp enable outside
isakmp policy 20 authentication rsa-sig
isakmp policy 20 encryption des
isakmp policy 20 hash md5
isakmp policy 20 group 1
isakmp policy 20 lifetime 86400
ca identity sjvpn 171.68.9.149:/certsrv/mscep/mscep.dll
ca configure sjvpn ra 1 20 crloptional
telnet 171.68.9.0 255.255.255.0 inside
telnet 20.1.1.2 255.255.255.255 inside
telnet timeout 60
ssh timeout 5
!--- The L2TP configuration parameters. vpdn group
l2tpipsec accept dialin l2tp
vpdn group l2tpipsec ppp authentication chap
vpdn group l2tpipsec ppp authentication mschap
vpdn group l2tpipsec client configuration address local
l2tp
vpdn group l2tpipsec client configuration dns 20.1.1.250
20.1.1.251
vpdn group l2tpipsec client configuration wins
20.1.1.250
vpdn group l2tpipsec client authentication aaa RADIUS
vpdn group l2tpipsec client accounting RADIUS
vpdn group l2tpipsec l2tp tunnel hello 60
vpdn enable outside
terminal width 80
Cryptochecksum:06a53009d1e9f04740256d9f0fb82837
: end
[OK]
```
## <span id="page-4-0"></span>**Überprüfen**

In diesem Abschnitt überprüfen Sie, ob Ihre Konfiguration ordnungsgemäß funktioniert.

Das [Output Interpreter Tool](https://www.cisco.com/cgi-bin/Support/OutputInterpreter/home.pl) (nur [registrierte](//tools.cisco.com/RPF/register/register.do) Kunden) (OIT) unterstützt bestimmte show-Befehle. Verwenden Sie das OIT, um eine Analyse der Ausgabe des Befehls show anzuzeigen.

 $\bullet$  show crypto ca cert: Zeigt Informationen über Ihr Zertifikat, das Zertifikat der Zertifizierungsstelle und alle Zertifizierungsstellen-Zertifikate an.

Certificate Status: Available Certificate Serial Number: 03716308000000000022 Key Usage: General Purpose Subject Name Name: PIX-506-2.sjvpn.com Validity Date: start date: 16:29:10 Apr 27 2001 end date: 16:39:10 Apr 27 2002 RA Signature Certificate Status: Available Certificate Serial Number: 0347dc82000000000002 Key Usage: Signature CN = scott  $OU = tac$  $0 = \text{cisco}$  $L =$ san jose  $ST = ca$  $C = US$ EA =<16> zaahmed@cisco.com Validity Date: start date: 18:47:45 Jul 27 2000 end date: 18:57:45 Jul 27 2001 CA Certificate Status: Available Certificate Serial Number: 1102485095cbf8b3415b2e96e86800d1 Key Usage: Signature CN = zakca  $OU = vpn$  $0 = \text{cisco}$  $L = sj$ ST = california  $C = US$ EA =<16> zaahmed@cisco.com Validity Date: start date: 03:15:09 Jul 27 2000 end date: 03:23:48 Jul 27 2002 RA KeyEncipher Certificate Status: Available Certificate Serial Number: 0347df0d000000000003 Key Usage: Encryption CN = scott  $OU = tac$  $0 = \text{cisco}$  $L =$ san jose  $ST = ca$  $C = US$ EA =<16> zaahmed@cisco.com Validity Date: start date: 18:47:46 Jul 27 2000 end date: 18:57:46 Jul 27 2001

• show crypto isakmp sa: Zeigt alle aktuellen IKE-SAs in einem Peer an. dst src state pending created 171.68.9.57 171.68.9.149 QM\_IDLE 0 1

```
• show crypto ipsec sa: Zeigt die von aktuellen SAs verwendeten Einstellungen an.
 interface: outside
 Crypto map tag: mymap, local addr. 171.68.9.57
 local ident (addr/mask/prot/port): (171.68.9.57/255.255.255.255/17/1701)
 remote ident (addr/mask/prot/port): (171.68.9.149/255.255.255.255/17/1701)
 current_peer: 171.68.9.149
 dynamic allocated peer ip: 0.0.0.0
 PERMIT, flags={reassembly_needed,transport_parent,}
 #pkts encaps: 20, #pkts encrypt: 20, #pkts digest 20
 #pkts decaps: 45, #pkts decrypt: 45, #pkts verify 45
 #pkts compressed: 0, #pkts decompressed: 0
 #pkts not compressed: 0, #pkts compr. failed: 0, #pkts decompress failed: 0
 #send errors 0, #recv errors 0
 local crypto endpt.: 171.68.9.57, remote crypto endpt.: 171.68.9.149
 path mtu 1500, ipsec overhead 36, media mtu 1500
 current outbound spi: a8c54ec8
 inbound esp sas:
 spi: 0xfbc9db43(4224310083)
 transform: esp-des esp-md5-hmac ,
 in use settings ={Transport, }
 slot: 0, conn id: 1, crypto map: mymap
 sa timing: remaining key lifetime (k/sec): (99994/807)
 IV size: 8 bytes
 replay detection support: Y
 inbound ah sas:
 inbound pcp sas:
 outbound esp sas:
 spi: 0xa8c54ec8(2831503048)
 transform: esp-des esp-md5-hmac ,
 in use settings =\{Transport, \}slot: 0, conn id: 2, crypto map: mymap
 sa timing: remaining key lifetime (k/sec): (99999/807)
 IV size: 8 bytes
 replay detection support: Y
 outbound ah sas:
 outbound pcp sas:
• show vpdn tunnel: Zeigt Informationen über aktive L2TP- oder L2F-Tunnel (Level 2
 Forwarding) in einem Virtual Private Dialup Network (VPDN) an.
 L2TP Tunnel Information (Total tunnels=1 sessions=1)
 Tunnel id 4 is up, remote id is 19, 1 active sessions
 Tunnel state is established, time since change 96 secs
 Remote Internet Address 171.68.9.149, port 1701
 Local Internet Address 171.68.9.57, port 1701
 15 packets sent, 38 received, 420 bytes sent, 3758 received
 Control Ns 3, Nr 5
 Local RWS 16, Remote RWS 8
 Retransmission time 1, max 1 seconds
```
Unsent queuesize 0, max 0 Resend queuesize 0, max 1 Retransmit time distribution: 0 0 0 0 0 0 0 0 0 % No active PPTP tunnels PIX-506-2# sh uauth Current Most Seen Authenticated Users 1 2 Authen In Progress 0 2 vpdn user 'vpnclient' at 50.1.1.1, authenticated

• show vpdn session: Zeigt Informationen über aktive L2TP- oder L2F-Sitzungen in einem VPDN an.

L2TP Session Information (Total tunnels=1 sessions=1)

Call id 4 is up on tunnel id 4 Remote tunnel name is zaahmed-pc Internet Address is 171.68.9.149 Session username is vpnclient, state is established Time since change 201 secs, interface outside Remote call id is 1 PPP interface id is 1 15 packets sent, 56 received, 420 bytes sent, 5702 received Sequencing is off

• show vpdn ppinterface - Zeigt den Status und die Statistiken der virtuellen PPP-Schnittstelle an, die für den PPTP-Tunnel für den Schnittstellenidentifizierungswert aus dem Befehl show

vpdn session erstellt wurde.

Total resends 0, ZLB ACKs 3

```
PPP virtual interface id = 1
PPP authentication protocol is CHAP
Client ip address is 50.1.1.1
Transmitted Pkts: 15, Received Pkts: 56, Error Pkts: 0
MPPE key strength is None
MPPE_Encrypt_Pkts: 0, MPPE_Encrypt_Bytes: 0
MPPE_Decrypt_Pkts: 0, MPPE_Decrypt_Bytes: 0
Rcvd_Out_Of_Seq_MPPE_Pkts: 0
```
• show uauth: Zeigt aktuelle Informationen zur Benutzerauthentifizierung und -autorisierung an. Current Most Seen Authenticated Users 1 2

Authen In Progress 0 2 vpdn user 'vpnclient' at 50.1.1.1, authenticated

### <span id="page-7-0"></span>**Fehlerbehebung**

Dieser Abschnitt enthält Informationen zur Fehlerbehebung in Ihrer Konfiguration.

#### <span id="page-7-1"></span>Befehle zur Fehlerbehebung

Das [Output Interpreter Tool](https://www.cisco.com/cgi-bin/Support/OutputInterpreter/home.pl) (nur [registrierte](//tools.cisco.com/RPF/register/register.do) Kunden) (OIT) unterstützt bestimmte show-Befehle. Verwenden Sie das OIT, um eine Analyse der Ausgabe des Befehls show anzuzeigen.

Hinweis: Beachten Sie [vor der](//www.cisco.com/en/US/tech/tk801/tk379/technologies_tech_note09186a008017874c.shtml) Verwendung von Debug-Befehlen die [Informationen](//www.cisco.com/en/US/tech/tk801/tk379/technologies_tech_note09186a008017874c.shtml) zu [Debug-](//www.cisco.com/en/US/tech/tk801/tk379/technologies_tech_note09186a008017874c.shtml)[Befehlen](//www.cisco.com/en/US/tech/tk801/tk379/technologies_tech_note09186a008017874c.shtml).

- debug crypto ipsec: Zeigt IPsec-Ereignisse an.
- debug crypto isakmp: Zeigt Meldungen über IKE-Ereignisse an.
- debug crypto engine Zeigt Debugmeldungen über Krypto Engines an, die Verschlüsselung

und Entschlüsselung durchführen.

- debug ppp io: Zeigt die Paketinformationen für die virtuelle PPTP PPP-Schnittstelle an.
- debug crypto ca: Zeigt Debug-Meldungen an, die mit der CA ausgetauscht werden.
- debug ppp error (ppp-Fehler debug): Zeigt Protokollfehler und Fehlerstatistiken an, die mit der PPP-Verbindungsverhandlung und -Operation verknüpft sind.
- debug vpdn error (vpdn-Fehler debug): Zeigt Fehler an, die das Herstellen eines PPP-Tunnels verhindern, oder Fehler, die das Schließen eines etablierten Tunnels verursachen.
- debug vpdn paket: Zeigt L2TP-Fehler und -Ereignisse an, die Teil der normalen Tunneleinrichtung oder des normalen Tunnelabschaltens für VPDNs sind.
- debug vpdn event (vpdn-Ereignis debug): Zeigt Meldungen über Ereignisse an, die zum normalen PPP-Tunnelaufbau oder -Herunterfahren gehören.
- debug ppp uauth: Zeigt die Debug-Meldungen zur AAA-Benutzerauthentifizierung für die virtuelle PPTP PPP-Schnittstelle an.

#### <span id="page-8-0"></span>Beispielausgabe für Debugging

Dies ist ein Beispiel für ein gutes Debuggen auf der PIX-Firewall.

```
crypto_isakmp_process_block: src 171.68.9.149, dest 171.68.9.57
ISAKMP: Created a peer node for 171.68.9.149
OAK_MM exchange
ISAKMP (0): processing SA payload. message ID = 0
ISAKMP (0): Checking ISAKMP transform 1 against priority 20 policy
ISAKMP: encryption DES-CBC
ISAKMP: hash MD5
ISAKMP: default group 1
ISAKMP: auth RSA sig
ISAKMP: life type in seconds
ISAKMP: life duration (VPI) of 0x0 0x0 0xe 0x10
ISAKMP (0): atts are acceptable. Next payload is 0
ISAKMP (0): processing vendor id payload
ISAKMP (0): speaking to a MSWIN2K client
ISAKMP (0): SA is doing RSA signature authentication using id type ID_FQDN
return status is IKMP_NO_ERROR
crypto_isakmp_process_block: src 171.68.9.149, dest 171.68.9.57
OAK_MM exchange
ISAKMP (0): processing KE payload. message ID = 0
ISAKMP (0): processing NONCE payload. message ID = 0
return status is IKMP_NO_ERROR
crypto_isakmp_process_block: src 171.68.9.149, dest 171.68.9.57
OAK_MM exchange
ISAKMP (0): processing ID payload. message ID = 0
ISAKMP (0): processing CERT payload. message ID = 0
ISAKMP (0): processing a CT_X509_SIGNATURE cert
CRYPTO_PKI: status = 0: crl check ignored
PKI: key process suspended and continued
CRYPTO_PKI: WARNING: Certificate, private key or CRL was not found
while selecting CRL
CRYPTO_PKI: cert revocation status unknown.
ISAKMP (0): cert approved with warning
ISAKMP (0): processing SIG payload. message ID = 0
ISAKMP (0): processing CERT_REQ payload. message ID = 0
```
ISAKMP (0): peer wants a CT\_X509\_SIGNATURE cert ISAKMP (0): SA has been authenticated ISAKMP (0): ID payload next-payload : 6 type : 2 protocol : 17 port : 500 length : 23 ISAKMP (0): Total payload length: 27 return status is IKMP\_NO\_ERROR crypto\_isakmp\_process\_block: src 171.68.9.149, dest 171.68.9.57 OAK\_QM exchange oakley\_process\_quick\_mode: OAK\_QM\_IDLE ISAKMP (0): processing SA payload. message ID = 3800855889 ISAKMP : Checking IPSec proposal 1 ISAKMP: transform 1, ESP\_DES ISAKMP: attributes in transform: ISAKMP: SA life type in seconds ISAKMP: SA life duration (VPI) of 0x0 0x0 0x3 0x84 ISAKMP: SA life type in kilobytes ISAKMP: SA life duration (VPI) of 0x0 0x1 0x86 0xa0 ISAKMP: encaps is 2 ISAKMP: authenticator is HMAC-MD5 ISAKMP (0): atts are acceptable.IPSEC(validate\_proposal\_request): proposal part #1, (key eng. msg.) dest= 171.68.9.57, src= 171.68.9.149, dest\_proxy= 171.68.9.57/255.255.255.255/17/1701 (type=1), src\_proxy= 171.68.9.149/255.255.255.255/17/1701 (type=1), protocol= ESP, transform= esp-des esp-md5-hmac , lifedur= 0s and 0kb, spi= 0x0(0), conn\_id= 0, keysize= 0, flags= 0x0 ISAKMP (0): processing NONCE payload. message ID = 3800855889 ISAKMP (0): processing ID payload. message ID = 3800855889 ISAKMP (0): ID\_IPV4\_ADDR src 171.68.9.149 prot 17 port 1701 ISAKMP (0): processing ID payload. message ID = 3800855889 ISAKMP (0): ID\_IPV4\_ADDR dst 171.68.9.57 prot 17 port 1701IPSEC(key\_engine): got a queue event... IPSEC(spi\_response): getting spi 0xfbc9db43(4224310083) for SA from 171.68.9.149 to 171.68.9.57 for prot 3 return status is IKMP\_NO\_ERROR crypto\_isakmp\_process\_block: src 171.68.9.149, dest 171.68.9.57 OAK\_QM exchange oakley\_process\_quick\_mode: OAK\_QM\_AUTH\_AWAIT ISAKMP (0): Creating IPSec SAs inbound SA from 171.68.9.149 to 171.68.9.57 (proxy 171.68.9.149 to 171.68.9.57) has spi 4224310083 and conn\_id 1 and flags 0 lifetime of 900 seconds lifetime of 100000 kilobytes outbound SA from 171.68.9.57 to 171.68.9.149 (proxy 171.68.9.57 to 171.68.9.149) has spi 2831503048 and conn\_id 2 and flags 0 lifetime of 900 seconds lifetime of 100000 kilobytesIPSEC(key\_engine): got a queue event... IPSEC(initialize\_sas): , (key eng. msg.) dest= 171.68.9.57, src= 171.68.9.149, dest\_proxy= 171.68.9.57/0.0.0.0/17/1701 (type=1), src\_proxy= 171.68.9.149/0.0.0.0/17/1701 (type=1),

protocol= ESP, transform= esp-des esp-md5-hmac , lifedur= 900s and 100000kb, spi= 0xfbc9db43(4224310083), conn\_id= 1, keysize= 0, flags= 0x0 IPSEC(initialize\_sas): , (key eng. msg.) src= 171.68.9.57, dest= 171.68.9.149, src\_proxy= 171.68.9.57/0.0.0.0/17/1701 (type=1), dest\_proxy= 171.68.9.149/0.0.0.0/17/1701 (type=1), protocol= ESP, transform= esp-des esp-md5-hmac , lifedur= 900s and 100000kb, spi= 0xa8c54ec8(2831503048), conn\_id= 2, keysize= 0, flags= 0x0

return status is IKMP\_NO\_ERROR

#### **show log**

603102: PPP virtual interface 1 - user: vpnclient aaa authentication started 603103: PPP virtual interface 1 - user: vpnclient aaa authentication succeed 109011: Authen Session Start: user 'vpnclient', sid 0 603106: L2TP Tunnel created, tunnel\_id is 1, remote\_peer\_ip is 171.68.9.149 ppp\_virtual\_interface\_id is 1, client\_dynamic\_ip is 50.1.1.1 username is vpnclient

#### <span id="page-10-0"></span>Gute Debug für die Registrierung bei CA

```
CI thread sleeps!
Crypto CA thread wakes up!%
% Start certificate enrollment ..
% The subject name in the certificate will be: PIX-506-2.sjvpn.com
CI thread wakes up!% Certificate request sent to Certificate Authority
% The certificate request fingerprint will be displayed.
PIX-506-2(config)#
PIX-506-2(config)# Fingerprint: d8475977 7198ef1f 17086f56 9e3f7a89
CRYPTO_PKI: transaction PKCSReq completed
CRYPTO_PKI: status:
Crypto CA thread sleeps!
PKI: key process suspended and continued
CRYPTO_PKI: http connection opened
CRYPTO_PKI: received msg of 711 bytes
CRYPTO_PKI: WARNING: Certificate, private key or CRL was not found
while selecting CRL
CRYPTO_PKI: signed attr: pki-message-type:
13 01 33
CRYPTO_PKI: signed attr: pki-status:
13 01 33
CRYPTO_PKI: signed attr: pki-recipient-nonce:
04 10 70 0d 4e e8 03 09 71 4e c8 24 7a 2b 03 70 55 97
CRYPTO_PKI: signed attr: pki-transaction-id:
13 20 65 66 31 32 32 31 30 33 31 37 30 61 30 38 65 32 33 38
38 35 61 36 30 65 32 35 31 31 34 66 62 37
CRYPTO_PKI: status = 102: certificate request pending
CRYPTO_PKI: http connection opened
CRYPTO_PKI: received msg of 711 bytes
CRYPTO_PKI: WARNING: Certificate, private key or CRL was not found
while selecting CRL
CRYPTO_PKI: signed attr: pki-message-type:
```
13 01 33 CRYPTO\_PKI: signed attr: pki-status: 13 01 33 CRYPTO\_PKI: signed attr: pki-recipient-nonce: 04 10 c8 9f 97 4d 88 24 92 a5 3b ba 9e bc d6 7c 75 57 CRYPTO\_PKI: signed attr: pki-transaction-id: 13 20 65 66 31 32 32 31 30 33 31 37 30 61 30 38 65 32 33 38 38 35 61 36 30 65 32 35 31 31 34 66 62 37 CRYPTO\_PKI: status = 102: certificate request pending

*!--- After approval from CA.* Crypto CA thread wakes up! CRYPTO\_PKI: resend GetCertInitial, 1 Crypto CA thread sleeps! CRYPTO\_PKI: resend GetCertInitial for session: 0 CRYPTO\_PKI: http connection opened The certificate has been granted by CA! CRYPTO\_PKI: received msg of 1990 bytes CRYPTO\_PKI: WARNING: Certificate, private key or CRL was not found while selecting CRL PKI: key process suspended and continued CRYPTO\_PKI: signed attr: pki-message-type: 13 01 33 CRYPTO\_PKI: signed attr: pki-status: 13 01 30 CRYPTO\_PKI: signed attr: pki-recipient-nonce: 04 10 c8 9f 97 4d 88 24 92 a5 3b ba 9e bc d6 7c 75 57 CRYPTO\_PKI: signed attr: pki-transaction-id: 13 20 65 66 31 32 32 31 30 33 31 37 30 61 30 38 65 32 33 38 38 35 61 36 30 65 32 35 31 31 34 66 62 37 CRYPTO\_PKI: status = 100: certificate is granted CRYPTO\_PKI: WARNING: Certificate, private key or CRL was not found while selecting CRL CRYPTO\_PKI: All enrollment requests completed. CRYPTO\_PKI: All enrollment requests completed. CRYPTO\_PKI: WARNING: Certificate, private key or CRL was not found while selecting CRL

#### <span id="page-11-0"></span>Schlechte Fehlerbehebung für die Registrierung bei CA

In diesem Beispiel wurde die falsche URL-Syntax im Befehl ca identity verwendet:

CI thread sleeps! Crypto CA thread wakes up! CRYPTO\_PKI: http connection opened msgsym(GETCARACERT, CRYPTO)! %Error in connection to Certificate Authority: status = FAIL CRYPTO PKI: status = 266: failed to verify CRYPTO\_PKI: transaction GetCACert completed Crypto CA thread sleeps!

Wenn der Registrierungsmodus als CA statt als RA angegeben wurde, wird folgender Debugger angezeigt:

CI thread sleeps! Crypto CA thread wakes up! CRYPTO\_PKI: http connection opened Certificate has the following attributes:

Fingerprint: 49dc7b2a cd5fc573 6c774840 e58cf178

CRYPTO\_PKI: transaction GetCACert completed CRYPTO\_PKI: Error: Invalid format for BER encoding while

CRYPTO\_PKI: can not set ca cert object. CRYPTO\_PKI: status = 65535: failed to process RA certiifcate Crypto CA thread sleeps!

In diesem Beispiel fehlt der Befehl mode transport:

ISAKMP: SA life type in seconds ISAKMP: SA life duration (VPI) of 0x0 0x0 0x70 0x80 ISAKMP: SA life type in kilobytes ISAKMP: SA life duration (VPI) of 0x0 0x46 0x50 0x0 ISAKMP: encaps is 2 ISAKMP: authenticator is HMAC-MD5IPSEC(validate\_proposal): invalid transform proposal flags -- 0x0

In dieser Ausgabe fehlt der Befehl crypto map mymap 10 ipsec-isakmp dynamic dyna, und diese Meldung kann im Debugging angezeigt werden:

no IPSEC cryptomap exists for local address a.b.c.d

### <span id="page-12-0"></span>Zugehörige Informationen

- [Support-Seiten für RADIUS-Technologie](//www.cisco.com/en/US/tech/tk583/tk547/tsd_technology_support_sub-protocol_home.html?referring_site=bodynav)
- [PIX-Befehlsreferenz](//www.cisco.com/en/US/products/hw/vpndevc/ps2030/products_tech_note09186a0080094885.shtml?referring_site=bodynav)
- [PIX-Support-Seite](//www.cisco.com/en/US/products/sw/secursw/ps2120/tsd_products_support_series_home.html?referring_site=bodynav)
- [Support-Seite für IPsec-Aushandlung/IKE-Protokolle](//www.cisco.com/en/US/products/ps8775/tsd_products_support_series_home.html?referring_site=bodynav)
- [Anforderungen für Kommentare \(RFCs\)](http://www.ietf.org/rfc.html?referring_site=bodynav)